## **Key Icons & Functions**

Every Moodle course is different; however the following list provides a brief summary of some of the icons and functions that may appear within a given Moodle course.

## **Editing and Navigation**

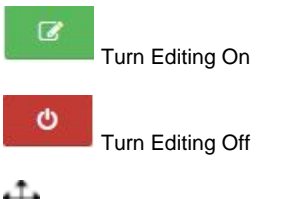

 $\begin{pmatrix} 1 \\ 1 \end{pmatrix}$  Move (topic, activity, resource or block)

Underneath the **Edit** menu for an activity or resource there are further options.

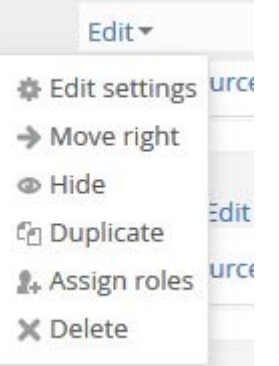

- 1.Update/edit (activity or resource)
- 2. Indent activity or resource to the left or the right
- 3. Hide/show (topic, activity or resource)
- 4. Duplicate activity or resource
- 5. Assign a role to the activity
- 6. Delete the activity or resource

Underneath the topic **Edit menu**, there are further options.

- 春 Edit topic
- C Highlight
- @ Hide topic
- X Delete topic
- 1.Edit topic (e.g. edit the header)
- 2. Highlight topic
- 3. Hide topic (changes to Show topic when topic is hidden)
- 4. Delete topic

Elsewhere on the page, you will also encounter these icons:

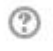

Help (contextual)

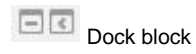

## **Activities**

Prior to exploring the **Activities and Resources** below, you may wish to consider how to use the [Activity Chooser](https://wiki.bath.ac.uk/display/moodle/Activity+Chooser).

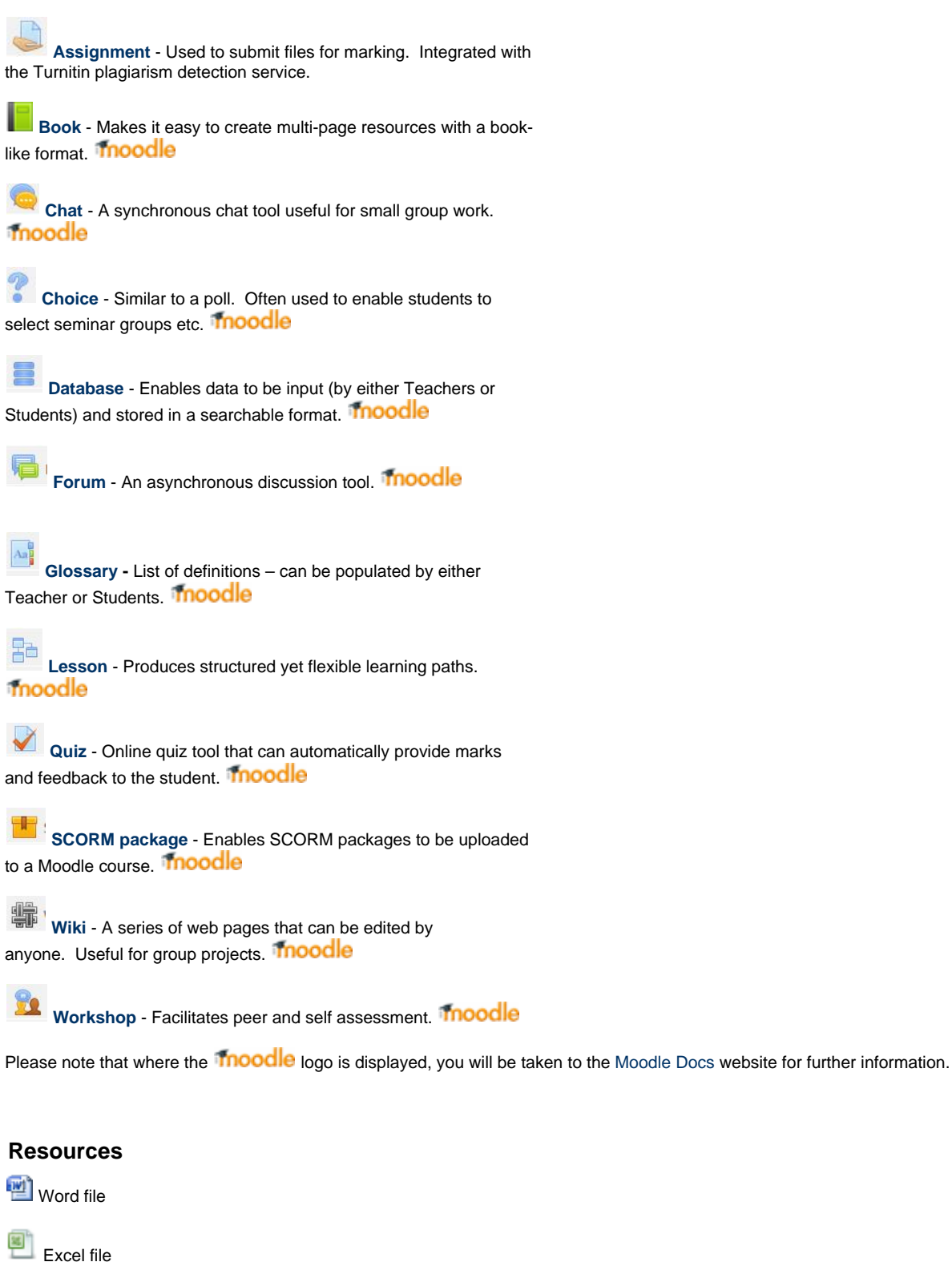

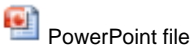

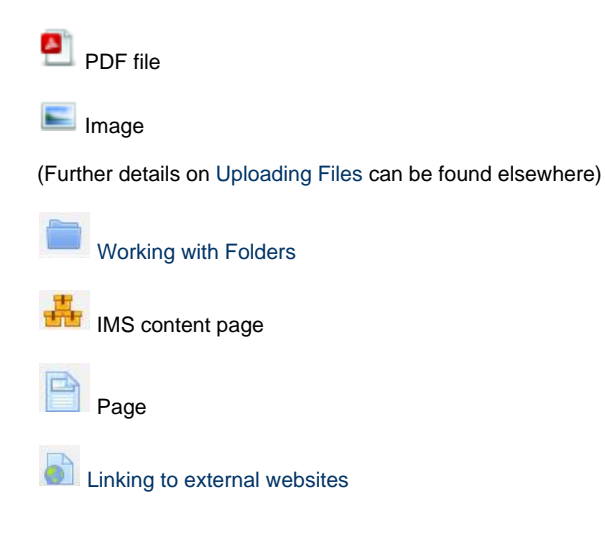

## When uploading a .zip file, you will be presented with 3 options:

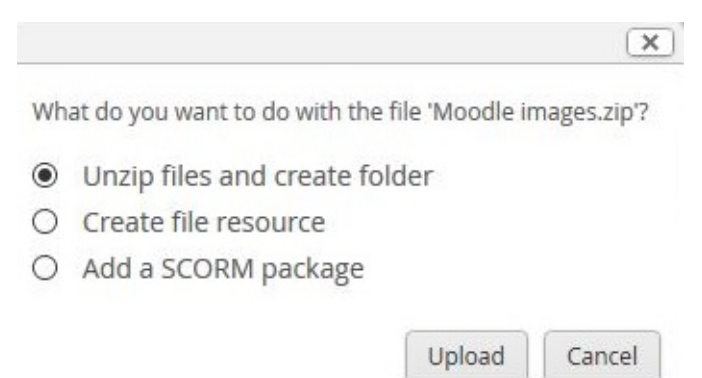